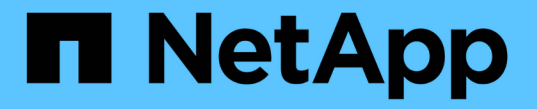

# ネットワークをセットアップします

Cloud Volumes ONTAP

NetApp May 28, 2024

This PDF was generated from https://docs.netapp.com/ja-jp/bluexp-cloud-volumes-ontap/referencenetworking-aws.html on May 28, 2024. Always check docs.netapp.com for the latest.

# 目次

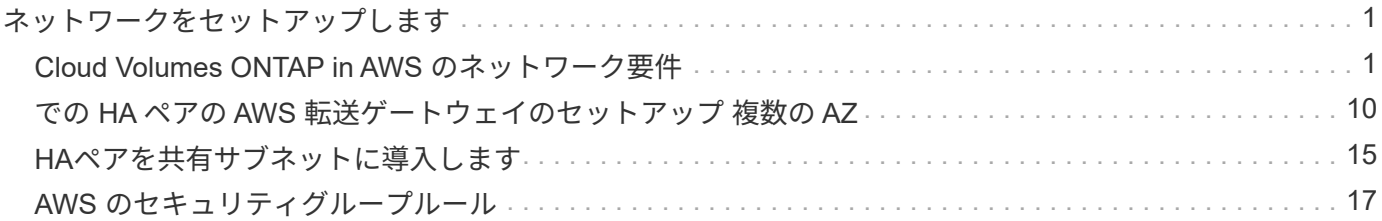

# <span id="page-2-0"></span>ネットワークをセットアップします

## <span id="page-2-1"></span>**Cloud Volumes ONTAP in AWS** のネットワーク要件

BlueXPは、IPアドレス、ネットマスク、ルートなど、Cloud Volumes ONTAP のネット ワークコンポーネントのセットアップを処理します。アウトバウンドのインターネット アクセスが可能であること、十分な数のプライベート IP アドレスを利用できること、適 切な接続が確立されていることなどを確認する必要があります。

一般的な要件

AWS では、次の要件を満たす必要があります。

**Cloud Volumes ONTAP** ノードのアウトバウンドインターネットアクセス

Cloud Volumes ONTAP ノードには、NetApp AutoSupport へのアウトバウンドインターネットアクセスが必要 です。ネットアップは、システムの健常性をプロアクティブに監視し、ネットアップテクニカルサポートにメ ッセージを送信します。

Cloud Volumes ONTAP が AutoSupport メッセージを送信できるように、ルーティングポリシーとファイアウ ォールポリシーで次のエンドポイントへの HTTP / HTTPS トラフィックを許可する必要があります。

- \<https://support.netapp.com/aods/asupmessage>
- \<https://support.netapp.com/asupprod/post/1.0/postAsup>

NAT インスタンスがある場合は、プライベートサブネットからインターネットへの HTTPS トラフィックを許 可する着信セキュリティグループルールを定義する必要があります。

AutoSupport メッセージの送信にアウトバウンドのインターネット接続が使用できない場合、Cloud Volumes ONTAP システムは自動的にコネクタをプロキシサーバとして使用するように設定されます。唯一の要件は、 コネクタのセキュリティグループがポート3128で\_ inbound\_connectionsを許可することです。コネクタを展 開した後、このポートを開く必要があります。

Cloud Volumes ONTAP に厳密なアウトバウンドルールを定義した場合は、Cloud Volumes ONTAP セキュリ ティグループがポート3128で OUTBOUND接続を許可する必要もあります。

アウトバウンドのインターネットアクセスが使用可能であることを確認したら、 AutoSupport をテストして メッセージを送信できることを確認します。手順については、を参照してください ["ONTAP](https://docs.netapp.com/us-en/ontap/system-admin/setup-autosupport-task.html) [のドキュメント](https://docs.netapp.com/us-en/ontap/system-admin/setup-autosupport-task.html) [:「](https://docs.netapp.com/us-en/ontap/system-admin/setup-autosupport-task.html) [AutoSupport](https://docs.netapp.com/us-en/ontap/system-admin/setup-autosupport-task.html) [のセットアップ](https://docs.netapp.com/us-en/ontap/system-admin/setup-autosupport-task.html)["](https://docs.netapp.com/us-en/ontap/system-admin/setup-autosupport-task.html)。

AutoSupport メッセージを送信できないことがBlueXPから通知された場合は、 ["AutoSupport](https://docs.netapp.com/ja-jp/bluexp-cloud-volumes-ontap/task-verify-autosupport.html#troubleshoot-your-autosupport-configuration) [構成のトラブル](https://docs.netapp.com/ja-jp/bluexp-cloud-volumes-ontap/task-verify-autosupport.html#troubleshoot-your-autosupport-configuration) [シューティングを行います](https://docs.netapp.com/ja-jp/bluexp-cloud-volumes-ontap/task-verify-autosupport.html#troubleshoot-your-autosupport-configuration)["](https://docs.netapp.com/ja-jp/bluexp-cloud-volumes-ontap/task-verify-autosupport.html#troubleshoot-your-autosupport-configuration)。

**HA** メディエータのアウトバウンドインターネットアクセス

HA メディエータインスタンスは、 AWS EC2 サービスへのアウトバウンド接続を持っている必要がありま す。これにより、ストレージのフェイルオーバーを支援できます。接続を提供するには、パブリック IP アド レスを追加するか、プロキシサーバを指定するか、または手動オプションを使用します。

手動オプションには、 NAT ゲートウェイまたはターゲットサブネットから AWS EC2 サービスへのインター

フェイス VPC エンドポイントを指定できます。VPC エンドポイントの詳細については、を参照してください ["AWS](http://docs.aws.amazon.com/AmazonVPC/latest/UserGuide/vpce-interface.html) [ドキュメント:「](http://docs.aws.amazon.com/AmazonVPC/latest/UserGuide/vpce-interface.html) [Interface VPC Endpoints](http://docs.aws.amazon.com/AmazonVPC/latest/UserGuide/vpce-interface.html) [」\(](http://docs.aws.amazon.com/AmazonVPC/latest/UserGuide/vpce-interface.html) [AWS PrivateLink](http://docs.aws.amazon.com/AmazonVPC/latest/UserGuide/vpce-interface.html) [\)](http://docs.aws.amazon.com/AmazonVPC/latest/UserGuide/vpce-interface.html)["](http://docs.aws.amazon.com/AmazonVPC/latest/UserGuide/vpce-interface.html)。

プライベート **IP** アドレス

BlueXPは、必要な数のプライベートIPアドレスを自動的にCloud Volumes ONTAP に割り当てます。ネットワ ークに十分な数のプライベート IP アドレスがあることを確認する必要があります。

Cloud Volumes ONTAP 用に割り当てられるLIFの数は、シングルノードシステムとHAペアのどちらを導入す るかによって異なります。LIF は、物理ポートに関連付けられた IP アドレスです。

シングルノードシステムの **IP** アドレス

BlueXPでは、1つのノードシステムに6つのIPアドレスが割り当てられます。

次の表に、各プライベートIPアドレスに関連付けられているLIFの詳細を示します。

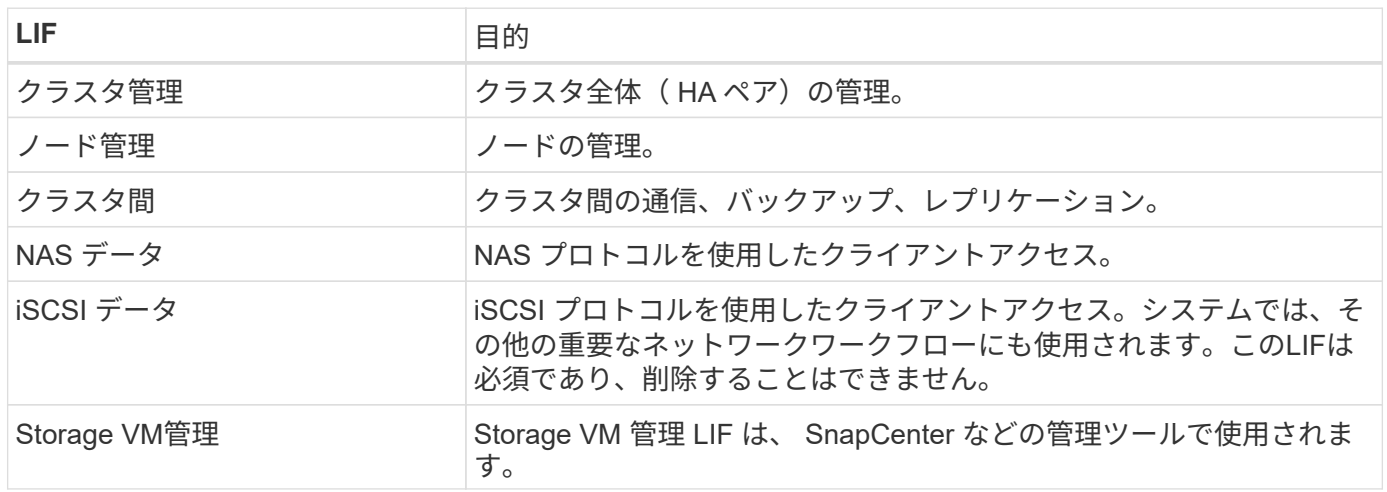

**HA** ペアの **IP** アドレス

HA ペアには、シングルノードシステムよりも多くの IP アドレスが必要です。次の図に示すように、これら の IP アドレスは異なるイーサネットインターフェイスに分散されています。

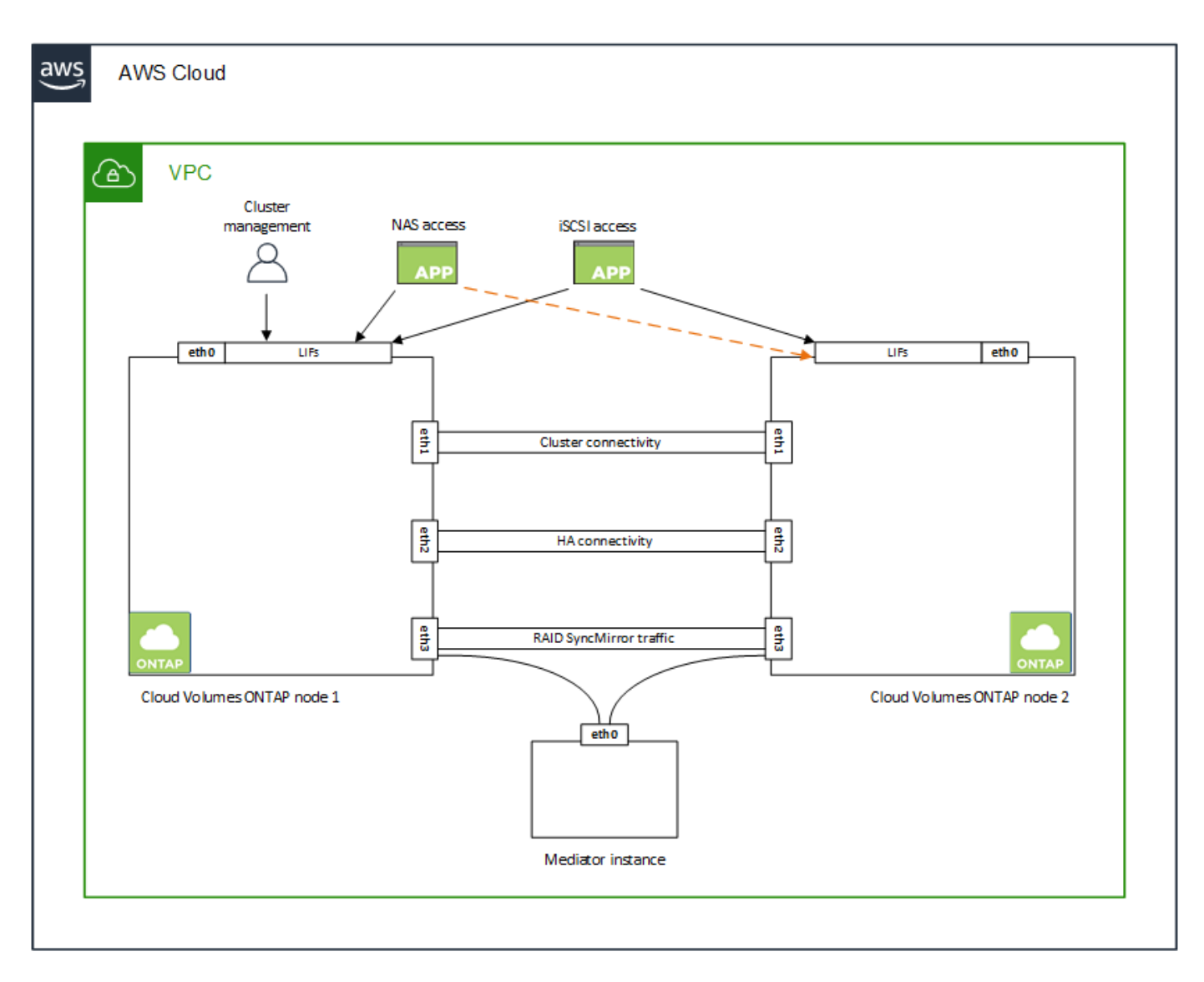

HA ペアに必要なプライベート IP アドレスの数は、選択する導入モデルによって異なります。A\_SILE\_AWS アベイラビリティゾーン (AZ) に導入する HA ペアには 15 個のプライベート IP アドレスが必要です。一 方、 multiple AZs に導入する HA ペアには、 13 個のプライベート IP アドレスが必要です。

次の表に、各プライベート IP アドレスに関連付けられている LIF の詳細を示します。

#### 単一の **AZ** にある **HA** ペアの **LIF**

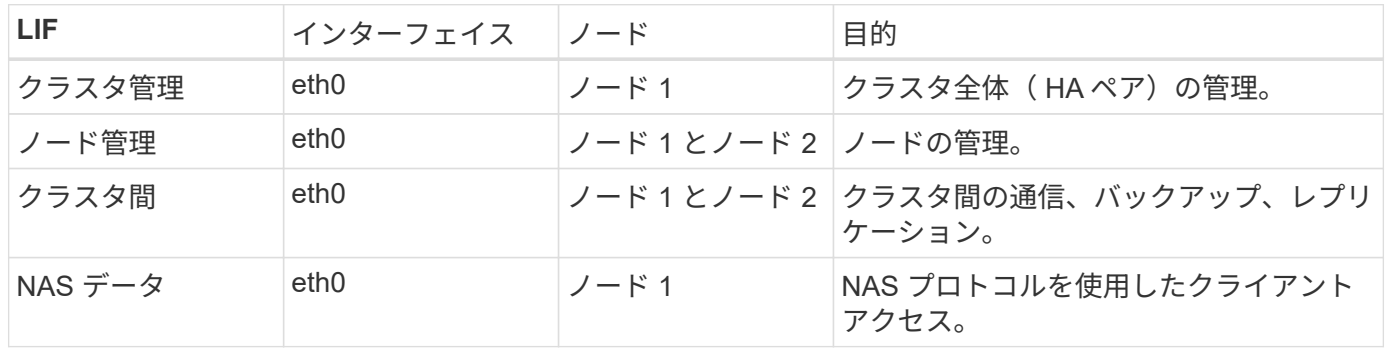

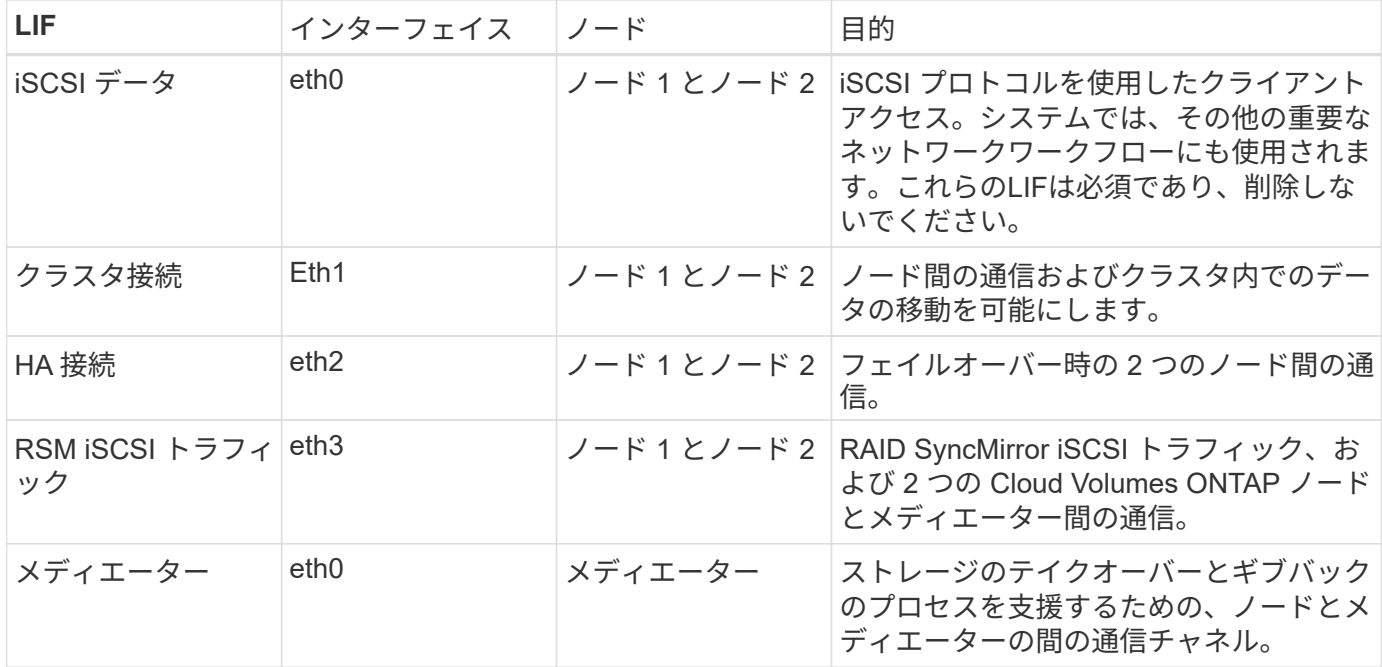

複数の **AZ** にまたがる **HA** ペア用の **LIF** です

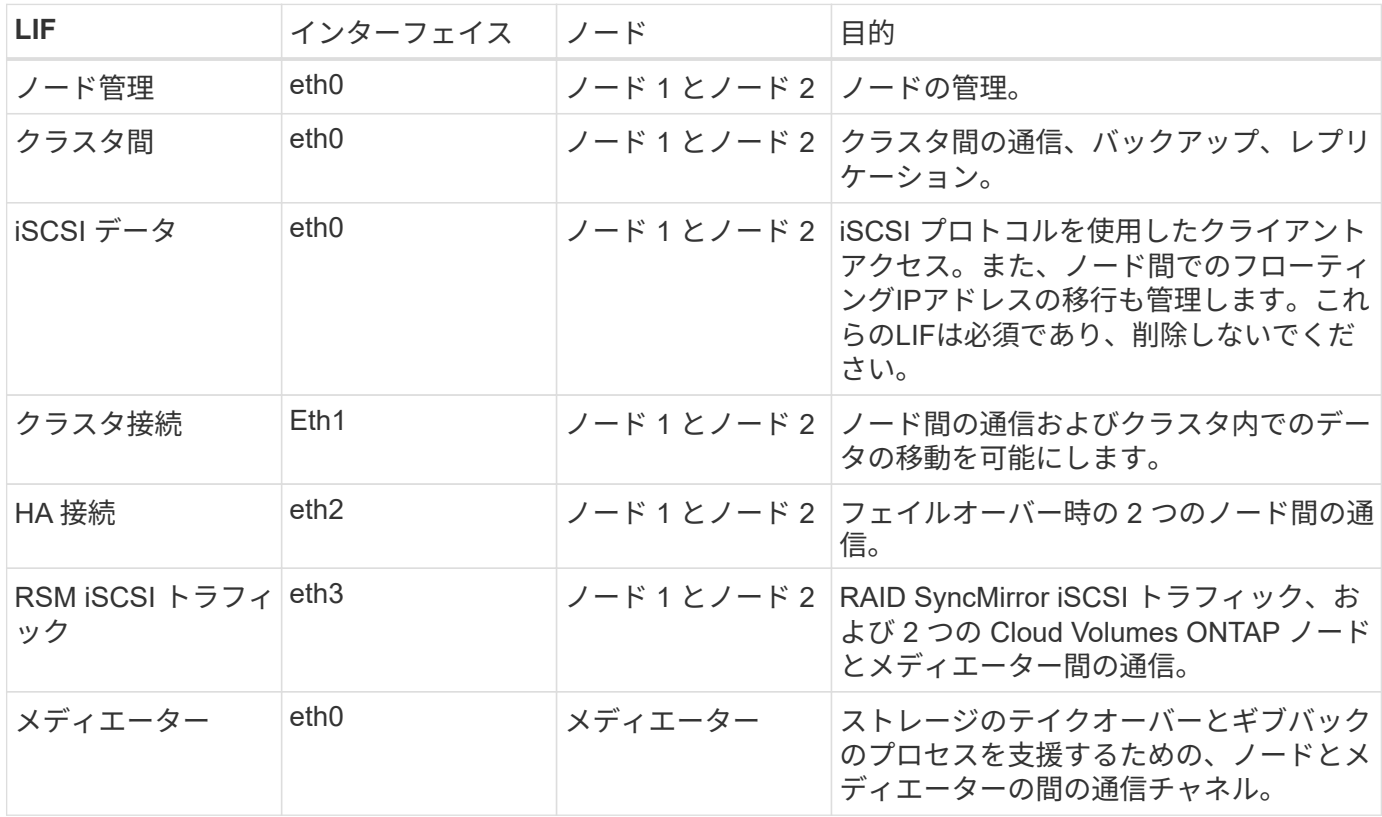

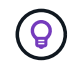

複数のアベイラビリティゾーンに導入すると、いくつかの LIF が関連付けられます ["](#page-2-1)[フローテ](#page-2-1) [ィング](#page-2-1) [IP](#page-2-1) [アドレス](#page-2-1)["A](#page-2-1)WS のプライベート IP 制限にはカウントされません。

セキュリティグループ

セキュリティグループを作成する必要はありません。BlueXPではセキュリティグループが自動的に作成され

ます。自分で使用する必要がある場合は、を参照してください ["](#page-18-0)[セキュリティグループのルール](#page-18-0)["](#page-18-0)。

 $\left( 6\right)$ 

コネクタに関する情報をお探しですか? ["](https://docs.netapp.com/us-en/bluexp-setup-admin/reference-ports-aws.html)[コネクタのセキュリティグループルールを表示しま](https://docs.netapp.com/us-en/bluexp-setup-admin/reference-ports-aws.html) [す](https://docs.netapp.com/us-en/bluexp-setup-admin/reference-ports-aws.html)["](https://docs.netapp.com/us-en/bluexp-setup-admin/reference-ports-aws.html)

#### データ階層化のための接続

EBS をパフォーマンス階層として使用し、 AWS S3 を容量階層として使用する場合は、 Cloud Volumes ONTAP が S3 に接続されていることを確認する必要があります。この接続を提供する最善の方法は、 S3 サ ービスへの vPC エンドポイントを作成することです。手順については、を参照してください ["AWS](https://docs.aws.amazon.com/AmazonVPC/latest/UserGuide/vpce-gateway.html#create-gateway-endpoint) [のドキュ](https://docs.aws.amazon.com/AmazonVPC/latest/UserGuide/vpce-gateway.html#create-gateway-endpoint) [メント:「](https://docs.aws.amazon.com/AmazonVPC/latest/UserGuide/vpce-gateway.html#create-gateway-endpoint) [Creating a Gateway Endpoint"](https://docs.aws.amazon.com/AmazonVPC/latest/UserGuide/vpce-gateway.html#create-gateway-endpoint)。

vPC エンドポイントを作成するときは、 Cloud Volumes ONTAP インスタンスに対応するリージョン、 vPC 、およびルートテーブルを必ず選択してください。S3 エンドポイントへのトラフィックを有効にする発信 HTTPS ルールを追加するには、セキュリティグループも変更する必要があります。そうしないと、 Cloud Volumes ONTAP は S3 サービスに接続できません。

問題が発生した場合は、を参照してください ["AWS](https://aws.amazon.com/premiumsupport/knowledge-center/connect-s3-vpc-endpoint/) [のサポート](https://aws.amazon.com/premiumsupport/knowledge-center/connect-s3-vpc-endpoint/)[ナ](https://aws.amazon.com/premiumsupport/knowledge-center/connect-s3-vpc-endpoint/)[レッジセンター:ゲートウェイ](https://aws.amazon.com/premiumsupport/knowledge-center/connect-s3-vpc-endpoint/) [VPC](https://aws.amazon.com/premiumsupport/knowledge-center/connect-s3-vpc-endpoint/) [エンド](https://aws.amazon.com/premiumsupport/knowledge-center/connect-s3-vpc-endpoint/) [ポイントを使用して](https://aws.amazon.com/premiumsupport/knowledge-center/connect-s3-vpc-endpoint/) [S3](https://aws.amazon.com/premiumsupport/knowledge-center/connect-s3-vpc-endpoint/) [バケットに接続できないのはな](https://aws.amazon.com/premiumsupport/knowledge-center/connect-s3-vpc-endpoint/)[ぜ](https://aws.amazon.com/premiumsupport/knowledge-center/connect-s3-vpc-endpoint/)[ですか。](https://aws.amazon.com/premiumsupport/knowledge-center/connect-s3-vpc-endpoint/)["](https://aws.amazon.com/premiumsupport/knowledge-center/connect-s3-vpc-endpoint/)

#### **ONTAP** システムへの接続

AWSのCloud Volumes ONTAP システムと他のネットワークのONTAP システムの間でデータをレプリケート するには、AWS VPCと他のネットワーク(社内ネットワークなど)の間にVPN接続が必要です。手順につい ては、を参照してください ["AWS](https://docs.aws.amazon.com/AmazonVPC/latest/UserGuide/SetUpVPNConnections.html) [ドキュメント:「](https://docs.aws.amazon.com/AmazonVPC/latest/UserGuide/SetUpVPNConnections.html) [Setting Up an AWS VPN Connection"](https://docs.aws.amazon.com/AmazonVPC/latest/UserGuide/SetUpVPNConnections.html)。

#### **CIFS** 用の **DNS** と **Active Directory**

CIFS ストレージをプロビジョニングする場合は、 AWS で DNS と Active Directory をセットアップするか、 オンプレミスセットアップを AWS に拡張する必要があります。

DNS サーバは、 Active Directory 環境に名前解決サービスを提供する必要があります。デフォルトの EC2 DNS サーバを使用するように DHCP オプションセットを設定できます。このサーバは、 Active Directory 環 境で使用される DNS サーバであってはなりません。

手順については、を参照してください ["AWS](https://aws-quickstart.github.io/quickstart-microsoft-activedirectory/) [ドキュメント:「](https://aws-quickstart.github.io/quickstart-microsoft-activedirectory/) [Active Directory Domain Services on the AWS](https://aws-quickstart.github.io/quickstart-microsoft-activedirectory/) [Cloud](https://aws-quickstart.github.io/quickstart-microsoft-activedirectory/) [:](https://aws-quickstart.github.io/quickstart-microsoft-activedirectory/) [Quick Start Reference Deployment"](https://aws-quickstart.github.io/quickstart-microsoft-activedirectory/)。

#### **vPC**共有

9.11.1リリース以降では、VPCを共有するAWSでCloud Volumes ONTAP HAペアがサポートされます。VPC共 有を使用すると、他のAWSアカウントとサブネットを共有できます。この構成を使用するには、AWS環境を セットアップし、APIを使用してHAペアを導入する必要があります。

["](#page-16-0)[共有](#page-16-0)[サブネットに](#page-16-0)[HA](#page-16-0)[ペアを導入する方法について](#page-16-0)[説明](#page-16-0)[します](#page-16-0)["](#page-16-0)。

#### 複数の **AZ** にまたがる **HA** ペアに関する要件

複数の可用性ゾーン( AZS )を使用する Cloud Volumes ONTAP HA 構成には、 AWS ネットワークの追加要 件が適用されます。HAペアを起動する前に、作業環境の作成時にBlueXPでネットワークの詳細を入力する必 要があるため、これらの要件を確認してください。

HA ペアの仕組みについては、を参照してください ["](https://docs.netapp.com/ja-jp/bluexp-cloud-volumes-ontap/concept-ha.html)[ハ](https://docs.netapp.com/ja-jp/bluexp-cloud-volumes-ontap/concept-ha.html)[イアベイラビリティペア](https://docs.netapp.com/ja-jp/bluexp-cloud-volumes-ontap/concept-ha.html)["](https://docs.netapp.com/ja-jp/bluexp-cloud-volumes-ontap/concept-ha.html)。

可用性ゾーン

この HA 導入モデルでは、複数の AZS を使用してデータの高可用性を確保します。各 Cloud Volumes ONTAP インスタンスと、 HA ペア間の通信チャネルを提供するメディエータインスタンスには、専用の AZ を使用する必要があります。

サブネットが各アベイラビリティゾーンに存在する必要があります。

**NAS** データおよびクラスタ **/ SVM** 管理用のフローティング **IP** アドレス

複数の AZ に展開された HA configurations では、障害が発生した場合にノード間で移行するフローティン グ IP アドレスを使用します。VPC の外部からネイティブにアクセスすることはできません。ただし、そ の場合は除きます ["AWS](#page-11-0) [転](#page-11-0)[送ゲートウェイを設定します](#page-11-0)["](#page-11-0)。

フローティング IP アドレスの 1 つはクラスタ管理用、 1 つはノード 1 の NFS/CIFS データ用、もう 1 つ はノード 2 の NFS/CIFS データ用です。SVM 管理用の 4 つ目のフローティング IP アドレスはオプション です。

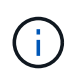

SnapCenter for Windows または SnapDrive を HA ペアで使用する場合は、 SVM 管理 LIF 用にフローティング IP アドレスが必要です。

Cloud Volumes ONTAP HA作業環境を作成する場合は、BlueXPでフローティングIPアドレスを入力する必 要があります。システムの起動時に、HAペアにIPアドレスが割り当てられます。

フローティング IP アドレスは、 HA 構成を導入する AWS リージョン内のどの VPC の CIDR ブロックに も属していない必要があります。フローティング IP アドレスは、リージョン内の VPC の外部にある論理 サブネットと考えてください。

次の例は、 AWS リージョンのフローティング IP アドレスと VPC の関係を示しています。フローティン グ IP アドレスはどの VPC の CIDR ブロックにも属しておらず、ルーティングテーブルを介してサブネッ トにルーティングできます。

## AWS region

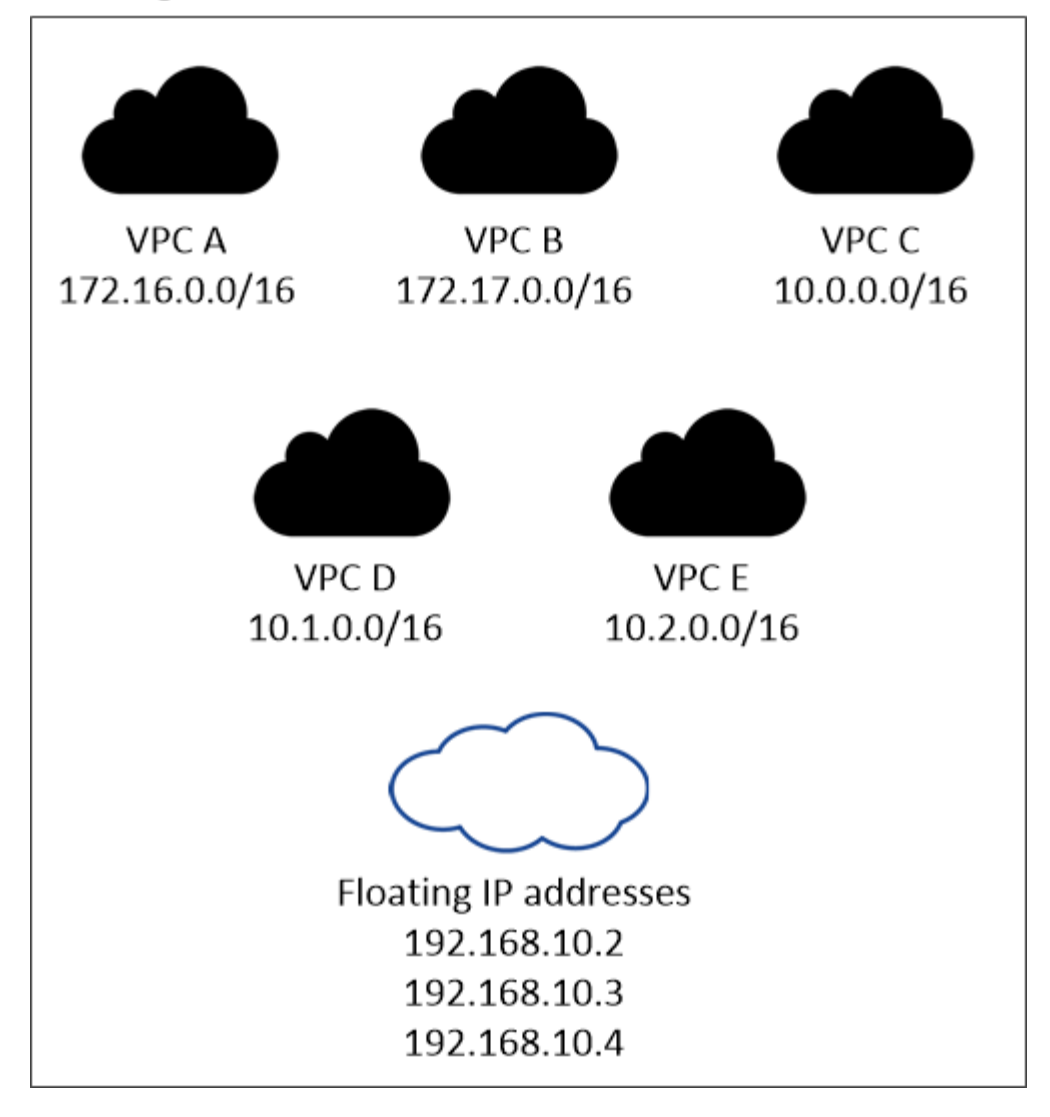

 $(i)$ 

BlueXPでは、VPCの外部にあるクライアントからのiSCSIアクセスとNASアクセスに対し て、自動的に静的IPアドレスが作成されます。これらの種類の IP アドレスの要件を満たす 必要はありません。

外部からのフローティング **IP** アクセスを可能にする中継ゲートウェイ **VPC**

必要に応じて、 ["AWS](#page-11-0) [転](#page-11-0)[送ゲートウェイを設定します](#page-11-0)["](#page-11-0) HA ペアが配置されている VPC の外部から HA ペ アのフローティング IP アドレスにアクセスできるようにします。

ルートテーブル

BlueXPでフローティングIPアドレスを指定すると、フローティングIPアドレスへのルートを含むルートテ ーブルを選択するように求められます。これにより、 HA ペアへのクライアントアクセスが可能になりま す。

VPC内のサブネット用のルーティングテーブルが1つ(メインルーティングテーブル)だけの場合は、その ルーティングテーブルにフローティングIPアドレスが自動的に追加されます。ルーティングテーブルが複 数ある場合は、 HA ペアの起動時に正しいルーティングテーブルを選択することが非常に重要です。そう しないと、一部のクライアントが Cloud Volumes ONTAP にアクセスできない場合があります。

たとえば、異なるルートテーブルに関連付けられた 2 つのサブネットがあるとします。ルーティングテー

7

ブル A を選択し、ルーティングテーブル B は選択しなかった場合、ルーティングテーブル A に関連付け られたサブネット内のクライアントは HA ペアにアクセスできますが、ルーティングテーブル B に関連付 けられたサブネット内のクライアントはアクセスできません。

ルーティングテーブルの詳細については、を参照してください ["AWS](http://docs.aws.amazon.com/AmazonVPC/latest/UserGuide/VPC_Route_Tables.html) [のドキュメント:「](http://docs.aws.amazon.com/AmazonVPC/latest/UserGuide/VPC_Route_Tables.html) [Route Tables"](http://docs.aws.amazon.com/AmazonVPC/latest/UserGuide/VPC_Route_Tables.html)。

#### ネットアップの管理ツールとの連携

複数の AZ に展開された HA 構成でネットアップ管理ツールを使用するには、次の 2 つの接続オプション があります。

- 1. ネットアップの管理ツールは、別の VPC とに導入できます ["AWS](#page-11-0) [転](#page-11-0)[送ゲートウェイを設定します](#page-11-0)["](#page-11-0)。 ゲートウェイを使用すると、 VPC の外部からクラスタ管理インターフェイスのフローティング IP ア ドレスにアクセスできます。
- 2. NAS クライアントと同様のルーティング設定を使用して、同じ VPC にネットアップ管理ツールを導入 できます。

#### **HA** 構成の例

次の図は、複数の AZ にまたがる HA ペアに固有のネットワークコンポーネントを示しています。 3 つのアベ イラビリティゾーン、 3 つのサブネット、フローティング IP アドレス、およびルートテーブルです。

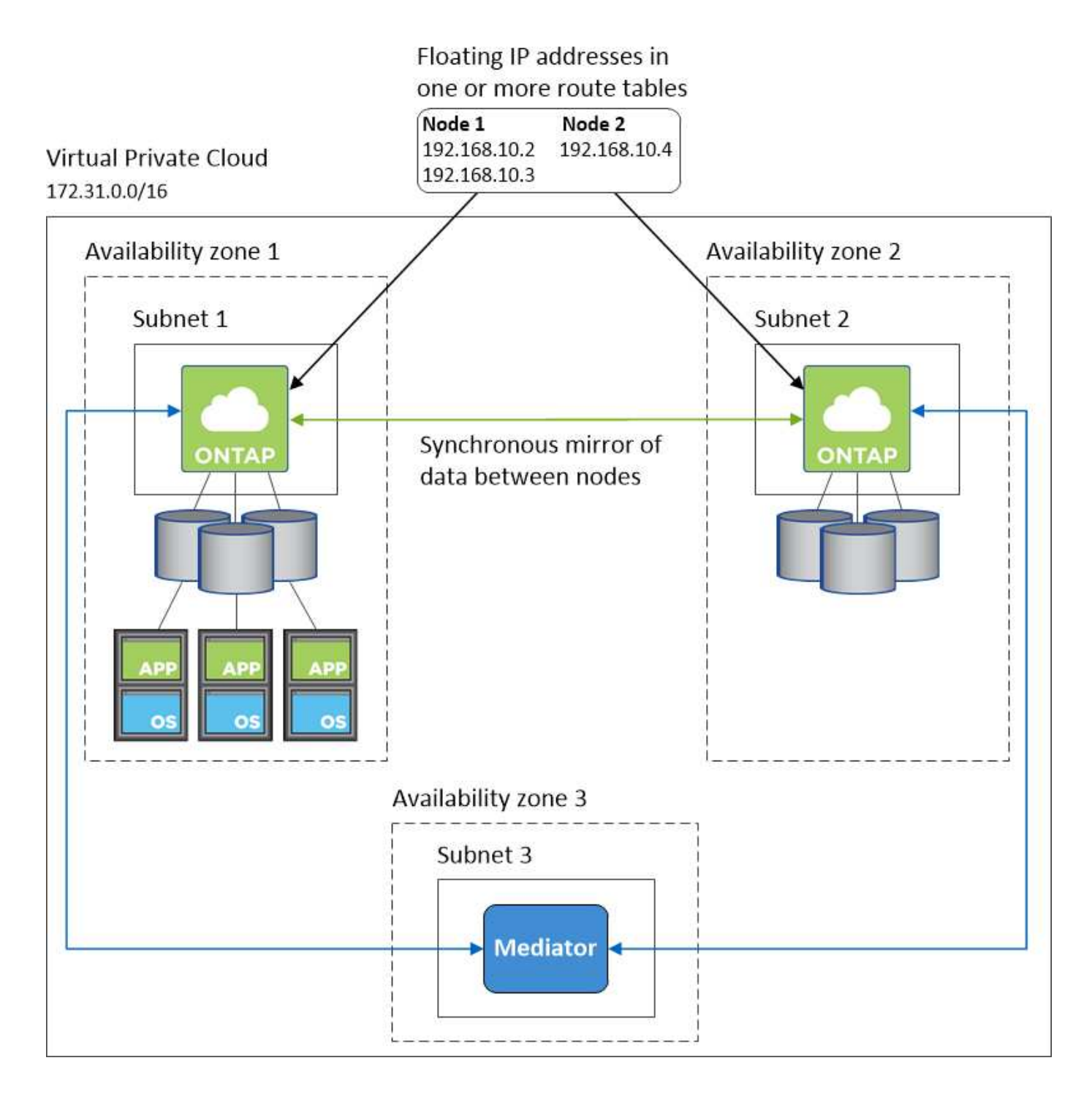

## コネクタの要件

コネクタをまだ作成していない場合は、コネクタのネットワーク要件も確認してください。

- ["](https://docs.netapp.com/us-en/bluexp-setup-admin/task-quick-start-connector-aws.html)[コネクタのネットワーク要件を確認します](https://docs.netapp.com/us-en/bluexp-setup-admin/task-quick-start-connector-aws.html)["](https://docs.netapp.com/us-en/bluexp-setup-admin/task-quick-start-connector-aws.html)
- ["AWS](https://docs.netapp.com/us-en/bluexp-setup-admin/reference-ports-aws.html)[のセキュリティグループのルール](https://docs.netapp.com/us-en/bluexp-setup-admin/reference-ports-aws.html)["](https://docs.netapp.com/us-en/bluexp-setup-admin/reference-ports-aws.html)

# <span id="page-11-0"></span>での **HA** ペアの **AWS** 転送ゲートウェイのセットアップ 複数の **AZ**

へのアクセスを有効にするために、 AWS 転送ゲートウェイを設定します HA ペアの 1 つ ["](#page-2-1)[フローティング](#page-2-1) [IP](#page-2-1) [アドレス](#page-2-1)["](#page-2-1) HA ペアが存在する VPC の外部から

Cloud Volumes ONTAP HA 構成が複数の AWS アベイラビリティゾーンに分散されている場合は、 VPC 内か らの NAS データアクセス用にフローティング IP アドレスが必要です。これらのフローティング IP アドレス は、障害の発生時にノード間で移行できますが、 VPC の外部からネイティブにアクセスすることはできませ ん。VPC の外部からのデータアクセスはプライベート IP アドレスで提供されますが、自動フェイルオーバー は提供されません。

クラスタ管理インターフェイスとオプションの SVM 管理 LIF にもフローティング IP アドレスが必要です。

AWS 転送ゲートウェイを設定すると、 HA ペアが配置された VPC の外部からフローティング IP アドレスに アクセスできるようになります。つまり、 VPC の外部にある NAS クライアントとネットアップの管理ツー ルからフローティング IP にアクセスできます。

以下に、トランジットゲートウェイによって接続された 2 つの VPC の例を示します。HA システムは 1 つの VPC に存在し、クライアントはもう一方の VPC に存在します。その後、フローティング IP アドレスを使用 して NAS ボリュームをクライアントにマウントできます。

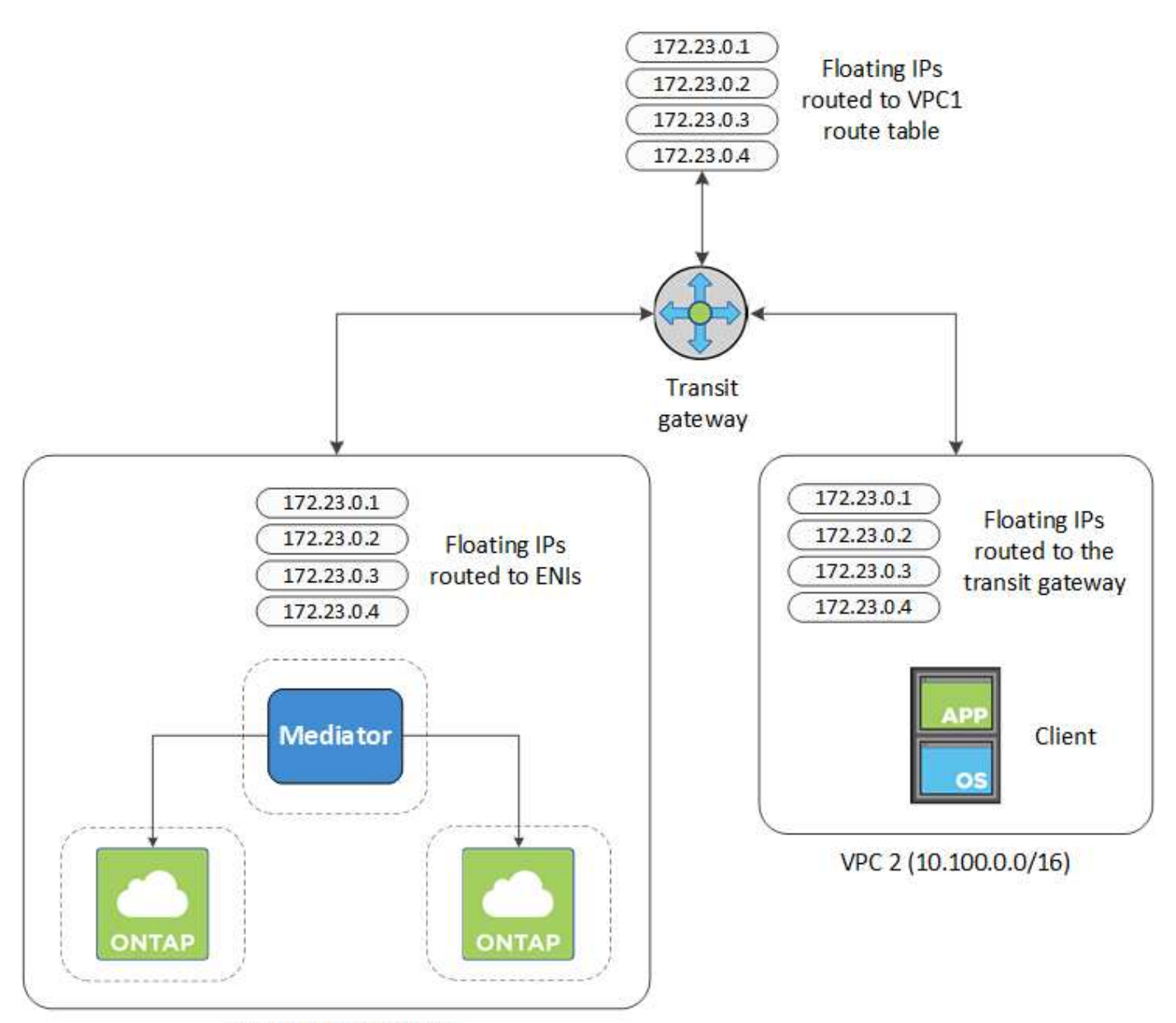

VPC 1 (10.160.0.0/20)

以下に、同様の構成を設定する手順を示します。

#### 手順

- 1. ["](https://docs.aws.amazon.com/vpc/latest/tgw/tgw-getting-started.html)[トランジットゲートウェイを作成し、](https://docs.aws.amazon.com/vpc/latest/tgw/tgw-getting-started.html) [VPC](https://docs.aws.amazon.com/vpc/latest/tgw/tgw-getting-started.html) [をに接続します](https://docs.aws.amazon.com/vpc/latest/tgw/tgw-getting-started.html) [ゲートウェイ](https://docs.aws.amazon.com/vpc/latest/tgw/tgw-getting-started.html)["](https://docs.aws.amazon.com/vpc/latest/tgw/tgw-getting-started.html)。
- 2. VPC とトランジットゲートウェイルートテーブルを関連付ける。
	- a. \*VPC サービスで、 \*Transit Gateway Route Tables \* をクリックします。
	- b. ルートテーブルを選択します。
	- c. [\*Associations] をクリックし、 [Create associations] を選択します。
	- d. 関連付ける添付ファイル( VPC )を選択し、 \* 関連付けの作成 \* をクリックします。
- 3. HA ペアのフローティング IP アドレスを指定して、転送ゲートウェイのルートテーブルにルートを作成し ます。

フローティングIPアドレスは、BlueXPの[作業環境情報]ページにあります。次に例を示します。

## NFS & CIFS access from within the VPC using Floating IP

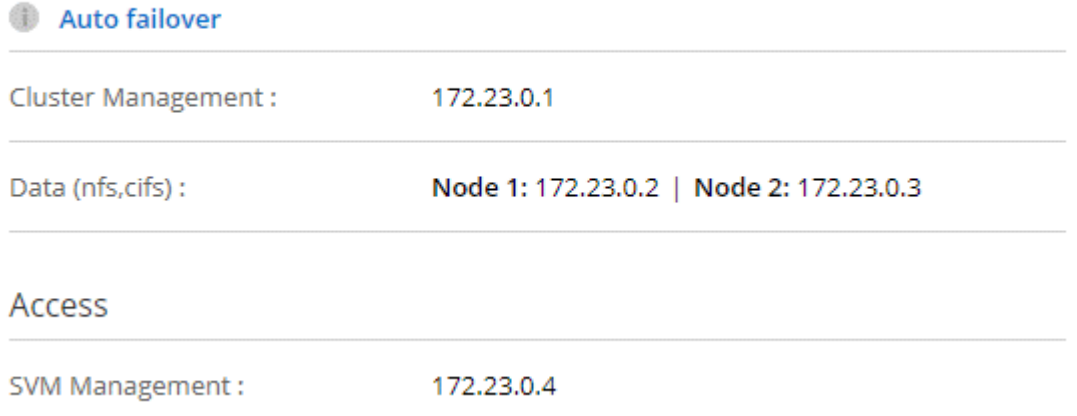

次の図は、中継ゲートウェイのルートテーブルを示しています。このルートには、 2 つの VPC の CIDR ブロックへのルートと、 Cloud Volumes ONTAP で使用される 4 つのフローティング IP アドレスが含ま れます。

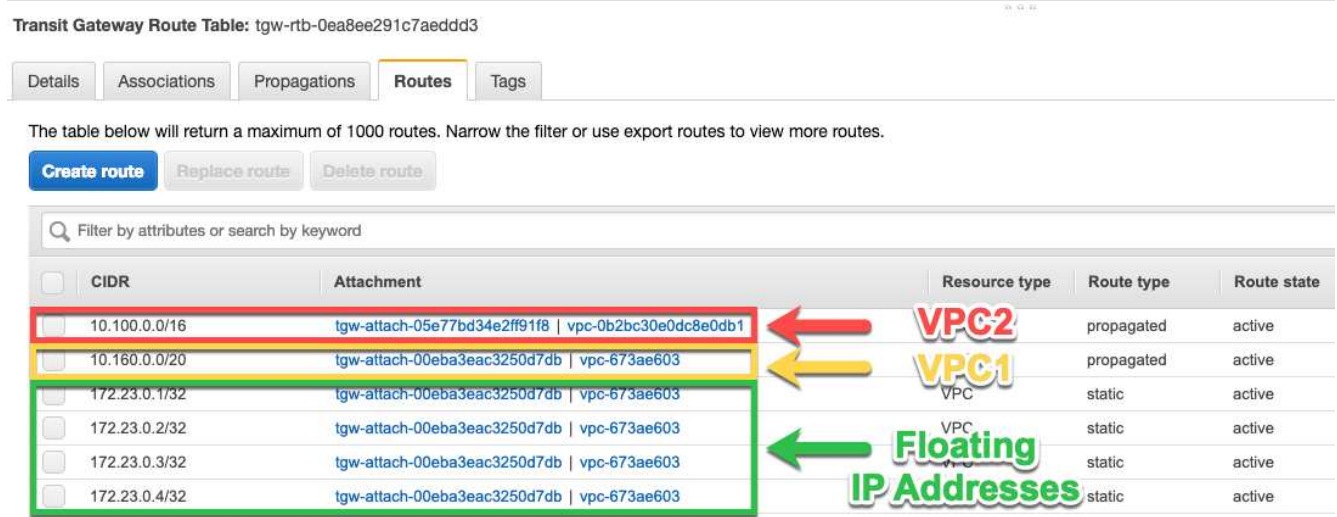

- 4. フローティング IP アドレスにアクセスする必要がある VPC のルーティングテーブルを変更します。
	- a. フローティング IP アドレスにルートエントリを追加します。
	- b. HA ペアが存在する VPC の CIDR ブロックにルートエントリを追加します。

次の図は、 VPC 1 へのルートとフローティング IP アドレスを含む VPC 2 のルートテーブルを示して います。

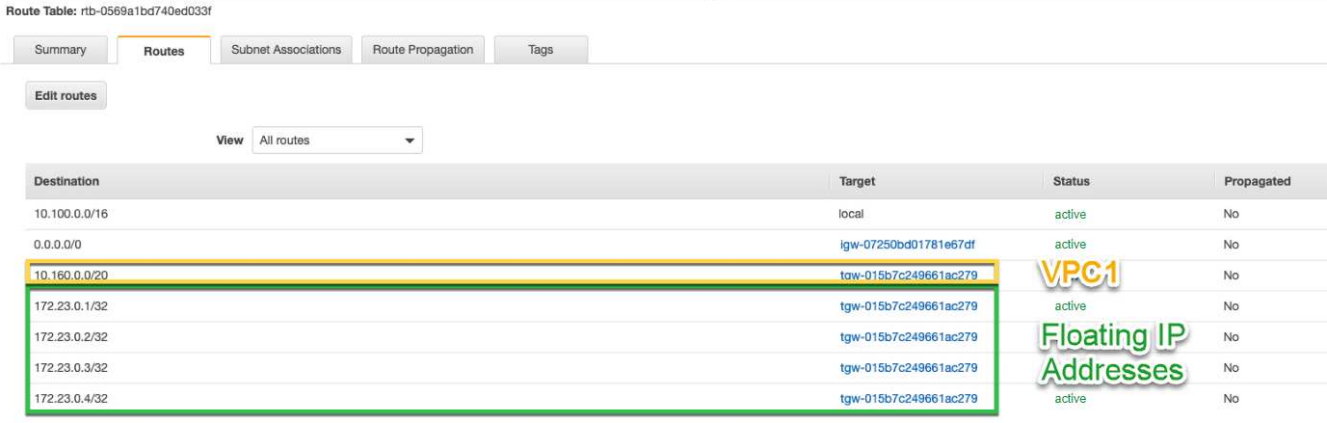

5. フローティング IP アドレスへのアクセスが必要な VPC へのルートを追加して、 HA ペアの VPC のルー ティングテーブルを変更します。

VPC 間のルーティングが完了するため、この手順は重要です。

次の例は、 VPC 1 のルートテーブルを示しています。フローティング IP アドレスへのルートと、クライ アントが配置されている VPC 2 へのルートが含まれます。BlueXPでは、HAペアを展開すると、フローテ ィングIPがルートテーブルに自動的に追加されました。

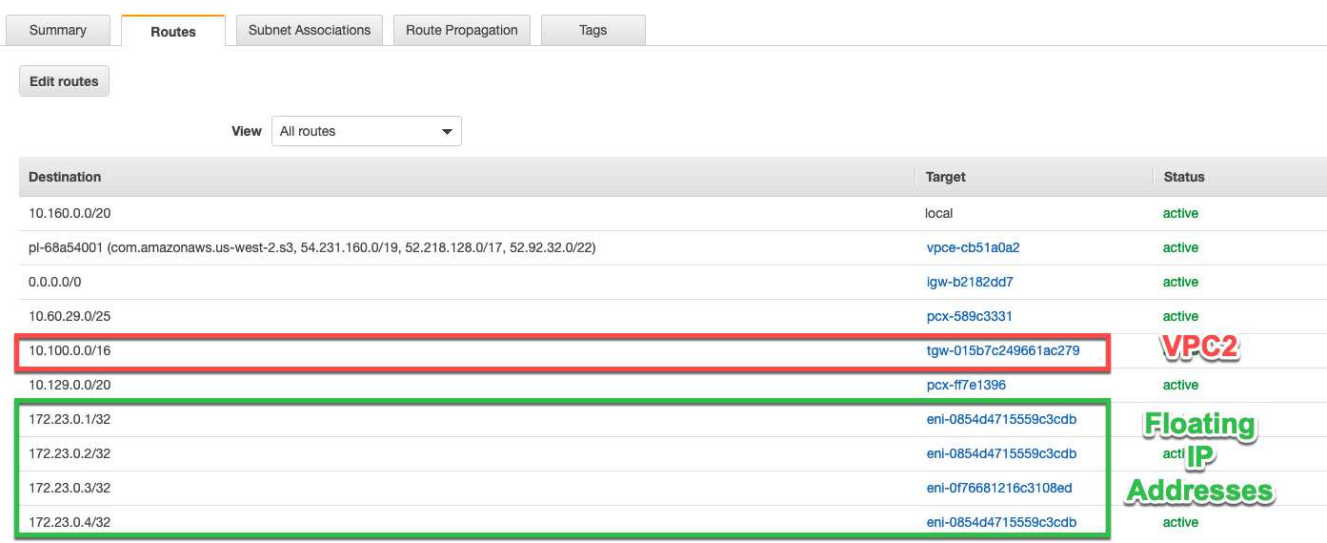

- 6. VPCのすべてのトラフィックに対するセキュリティグループ設定を更新します。
	- a. [Virtual Private Cloud]で、\*[サブネット]\*をクリックします。
	- b. [Route table]\*タブをクリックし、HAペアのいずれかのフローティングIPアドレスに使用する環境を選 択します。
	- c. [セキュリティグループ]\*をクリックします。
	- d. [受信ルールの編集]\*を選択します。
	- e. [ルールの追加]をクリックします。
	- f. [Type]で\*[すべてのトラフィック]\*を選択し、VPCのIPアドレスを選択します。
	- g. [ルールの保存]\*をクリックして変更を適用します。
- 7. フローティング IP アドレスを使用して、ボリュームをクライアントにマウントします。

BlueXPで正しいIPアドレスを確認するには、BlueXPの[Manage Volumes]パネルにある\*[Mount Command]\*オプションを使用します。

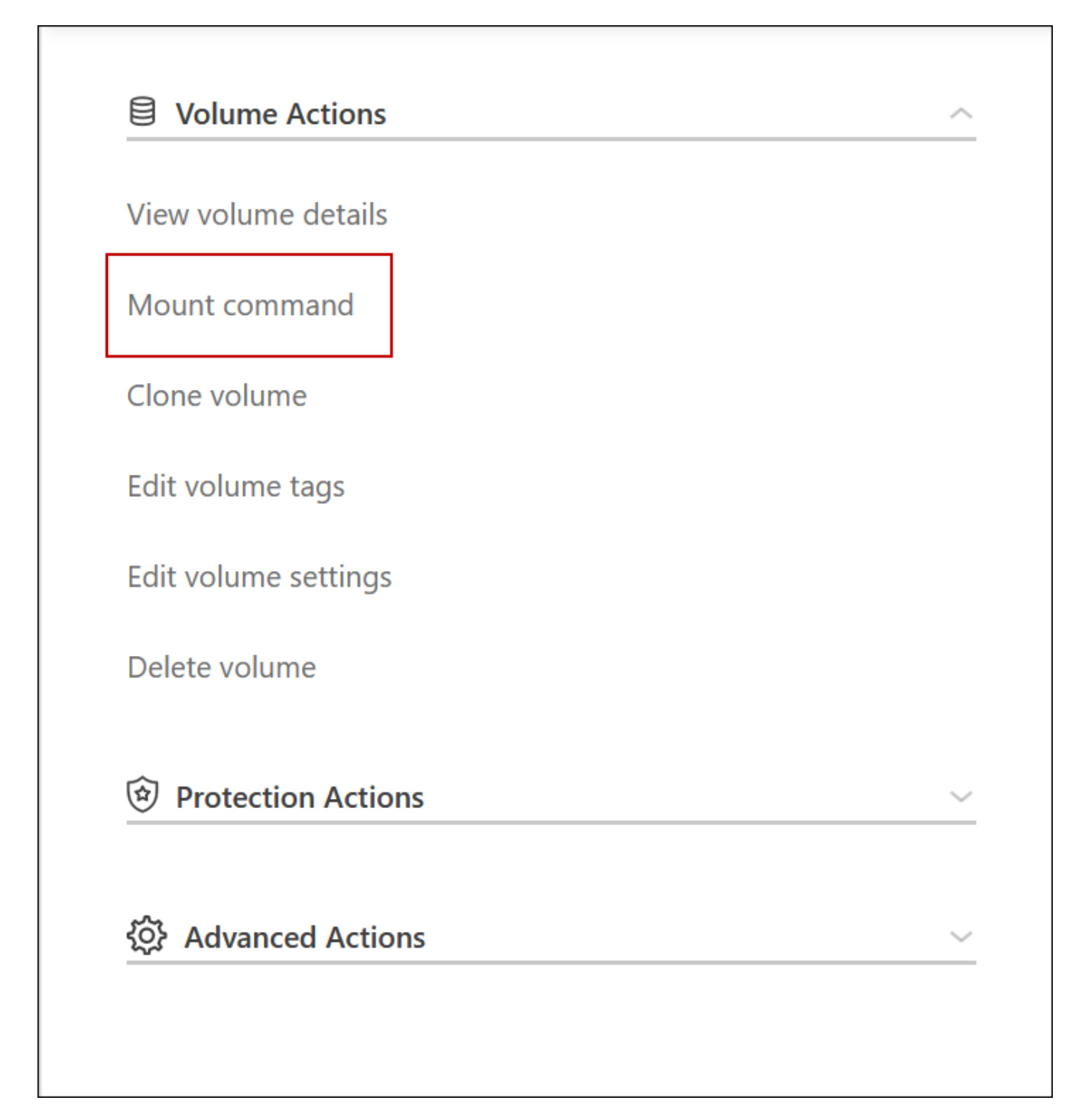

8. NFS ボリュームをマウントする場合は、クライアント VPC のサブネットと一致するようにエクスポート ポリシーを設定します。

["](https://docs.netapp.com/ja-jp/bluexp-cloud-volumes-ontap/task-manage-volumes.html)[ボ](https://docs.netapp.com/ja-jp/bluexp-cloud-volumes-ontap/task-manage-volumes.html)[リュームを](https://docs.netapp.com/ja-jp/bluexp-cloud-volumes-ontap/task-manage-volumes.html)[編集](https://docs.netapp.com/ja-jp/bluexp-cloud-volumes-ontap/task-manage-volumes.html)[する方法について](https://docs.netapp.com/ja-jp/bluexp-cloud-volumes-ontap/task-manage-volumes.html)[説明](https://docs.netapp.com/ja-jp/bluexp-cloud-volumes-ontap/task-manage-volumes.html)[します](https://docs.netapp.com/ja-jp/bluexp-cloud-volumes-ontap/task-manage-volumes.html)["](https://docs.netapp.com/ja-jp/bluexp-cloud-volumes-ontap/task-manage-volumes.html)。

- 関連リンク \*
- ["AWS](https://docs.netapp.com/ja-jp/bluexp-cloud-volumes-ontap/concept-ha.html) [における](https://docs.netapp.com/ja-jp/bluexp-cloud-volumes-ontap/concept-ha.html)[ハ](https://docs.netapp.com/ja-jp/bluexp-cloud-volumes-ontap/concept-ha.html)[イアベイラビリティペア](https://docs.netapp.com/ja-jp/bluexp-cloud-volumes-ontap/concept-ha.html)["](https://docs.netapp.com/ja-jp/bluexp-cloud-volumes-ontap/concept-ha.html)
- ["Cloud Volumes ONTAP in AWS](#page-2-1) [のネットワーク要件](#page-2-1)["](#page-2-1)

# <span id="page-16-0"></span>**HA**ペアを共有サブネットに導入します

9.11.1リリース以降では、VPCを共有するAWSでCloud Volumes ONTAP HAペアがサポ ートされます。VPC共有を使用すると、他のAWSアカウントとサブネットを共有できま す。この構成を使用するには、AWS環境をセットアップし、APIを使用してHAペアを導 入する必要があります。

を使用 ["vPC](https://aws.amazon.com/blogs/networking-and-content-delivery/vpc-sharing-a-new-approach-to-multiple-accounts-and-vpc-management/)[共有](https://aws.amazon.com/blogs/networking-and-content-delivery/vpc-sharing-a-new-approach-to-multiple-accounts-and-vpc-management/)["C](https://aws.amazon.com/blogs/networking-and-content-delivery/vpc-sharing-a-new-approach-to-multiple-accounts-and-vpc-management/)loud Volumes ONTAP HA構成は、次の2つのアカウントに分散されます。

- ネットワークを所有するVPC所有者アカウント(VPC、サブネット、ルーティングテーブル、Cloud Volumes ONTAP セキュリティグループ)
- EC2インスタンスが共有サブネット(2つのHAノードとメディエーターを含む)に導入されている参加者 アカウント

複数のアベイラビリティゾーンにまたがって導入されているCloud Volumes ONTAP HA構成の場合は、HAメ ディエーターからVPC所有者アカウントのルーティングテーブルに書き込むための特定の権限が必要です。メ ディエーターで想定できるIAMロールを設定して、これらの権限を指定する必要があります。

次の図は、この導入に関連するコンポーネントを示しています。

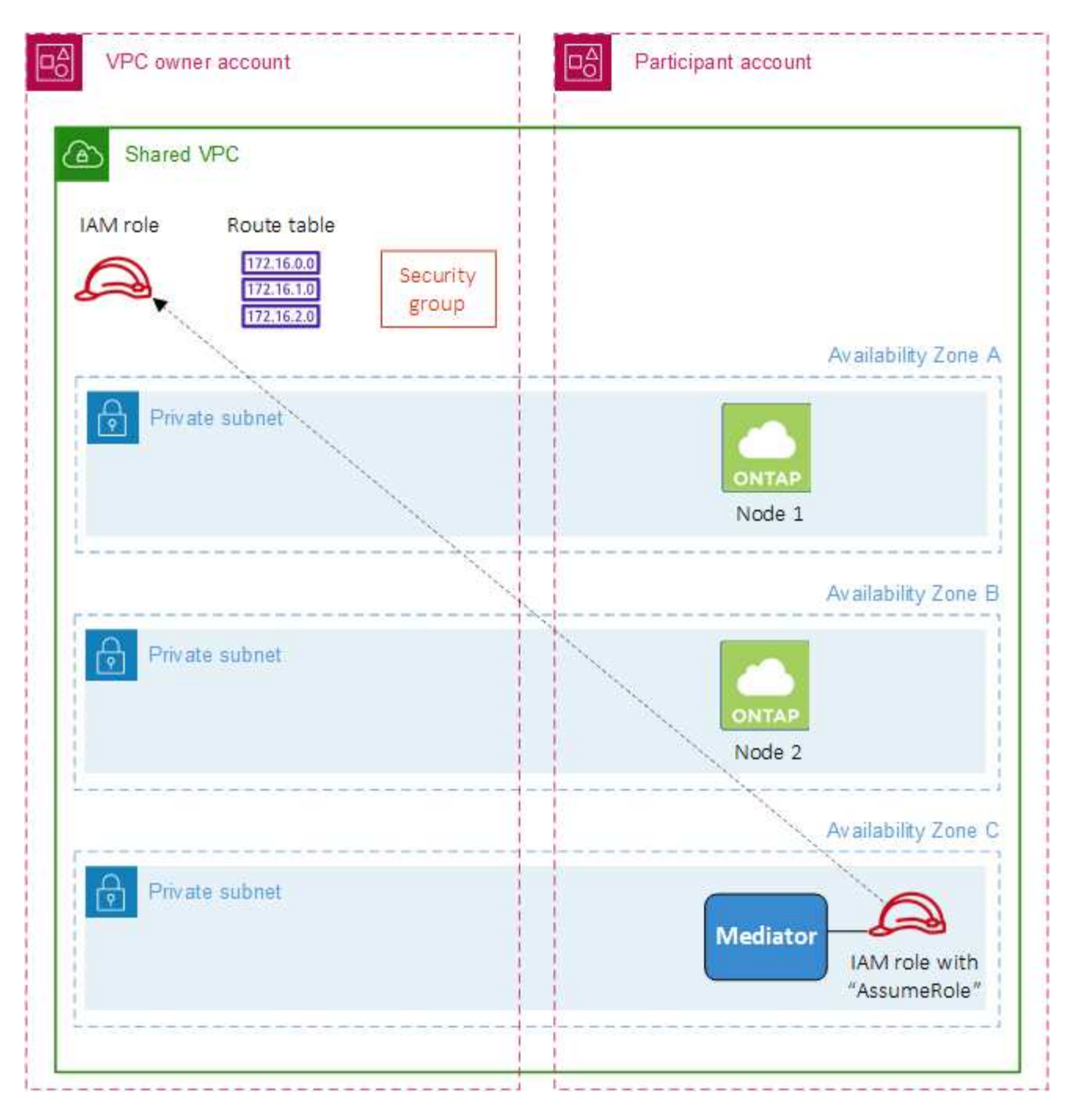

以下の手順で説明するように、サブネットを参加者アカウントと共有し、VPC所有者アカウント内にIAMロー ルとセキュリティグループを作成する必要があります。

Cloud Volumes ONTAP 作業環境を作成すると、自動的にIAMロールが作成され、メディエーターに関連付け られます。このロールは、VPC所有者アカウントで作成したIAMロールを前提としており、HAペアに関連付 けられているルーティングテーブルを変更します。

手順

1. VPC所有者アカウントのサブネットを参加者アカウントと共有します。

この手順は、HAペアを共有サブネットに導入するために必要です。

["AWS](https://docs.aws.amazon.com/vpc/latest/userguide/vpc-sharing.html#vpc-sharing-share-subnet)[ドキュメント:サブネットを](https://docs.aws.amazon.com/vpc/latest/userguide/vpc-sharing.html#vpc-sharing-share-subnet)[共有](https://docs.aws.amazon.com/vpc/latest/userguide/vpc-sharing.html#vpc-sharing-share-subnet)["](https://docs.aws.amazon.com/vpc/latest/userguide/vpc-sharing.html#vpc-sharing-share-subnet)

2. VPC所有者アカウントで、Cloud Volumes ONTAP のセキュリティグループを作成します。

["Cloud Volumes ONTAP](#page-18-0) [のセキュリティグループルールを参照してください](#page-18-0)["](#page-18-0)。HAメディエーターのセキ ュリティグループを作成する必要はありません。BlueXPはそのような機能を提供します。

3. VPC所有者アカウントで、次の権限を含むIAMロールを作成します。

Action": [ "ec**2**:AssignPrivateIpAddresses", "ec**2**:CreateRoute", "ec**2**:DeleteRoute", "ec**2**:DescribeNetworkInterfaces", "ec**2**:DescribeRouteTables", "ec**2**:DescribeVpcs", "ec**2**:ReplaceRoute", "ec**2**:UnassignPrivateIpAddresses"

4. BlueXP APIを使用して'新しいCloud Volumes ONTAP 作業環境を作成します

次のフィールドを指定する必要があります。

◦ "securityGroupId"

「securityGroupId」フィールドには、VPC所有者アカウントで作成したセキュリティグループを指定 する必要があります(上記の手順2を参照)。

◦ "haParams"オブジェクトの"amereRoleArn"を想定します

「仮定ロールアーn」フィールドには、VPC所有者アカウントで作成したIAMロールのARNを含める必 要があります(上記の手順3を参照)。

例:

```
"haParams": {
       "assumeRoleArn":
"arn:aws:iam::642991768967:role/mediator_role_assume_fromdev"
}
```
+

["Cloud Volumes ONTAP API](https://docs.netapp.com/us-en/bluexp-automation/cm/overview.html)[について](https://docs.netapp.com/us-en/bluexp-automation/cm/overview.html)[説明](https://docs.netapp.com/us-en/bluexp-automation/cm/overview.html)[します](https://docs.netapp.com/us-en/bluexp-automation/cm/overview.html)["](https://docs.netapp.com/us-en/bluexp-automation/cm/overview.html)

# <span id="page-18-0"></span>**AWS** のセキュリティグループルール

BlueXPでは、Cloud Volumes ONTAP が正常に動作するために必要なインバウンドとア ウトバウンドのルールを含むAWSセキュリティグループが作成されます。テスト目的ま たは独自のセキュリティグループを使用する場合は、ポートを参照してください。

### **Cloud Volumes ONTAP** のルール

Cloud Volumes ONTAP のセキュリティグループには、インバウンドルールとアウトバウンドルールの両方が 必要です。

インバウンドルール

作業環境を作成し、事前定義されたセキュリティグループを選択する場合、次のいずれかの範囲内でトラフィ ックを許可するように選択できます。

- 選択した**VPC**のみ:インバウンドトラフィックのソースは、Cloud Volumes ONTAP システムのVPCのサ ブネット範囲、およびコネクタが存在するVPCのサブネット範囲です。これが推奨されるオプションで す。
- \*すべてのVPC \*:インバウンドトラフィックのソースは0.0.0.0/0のIP範囲です。

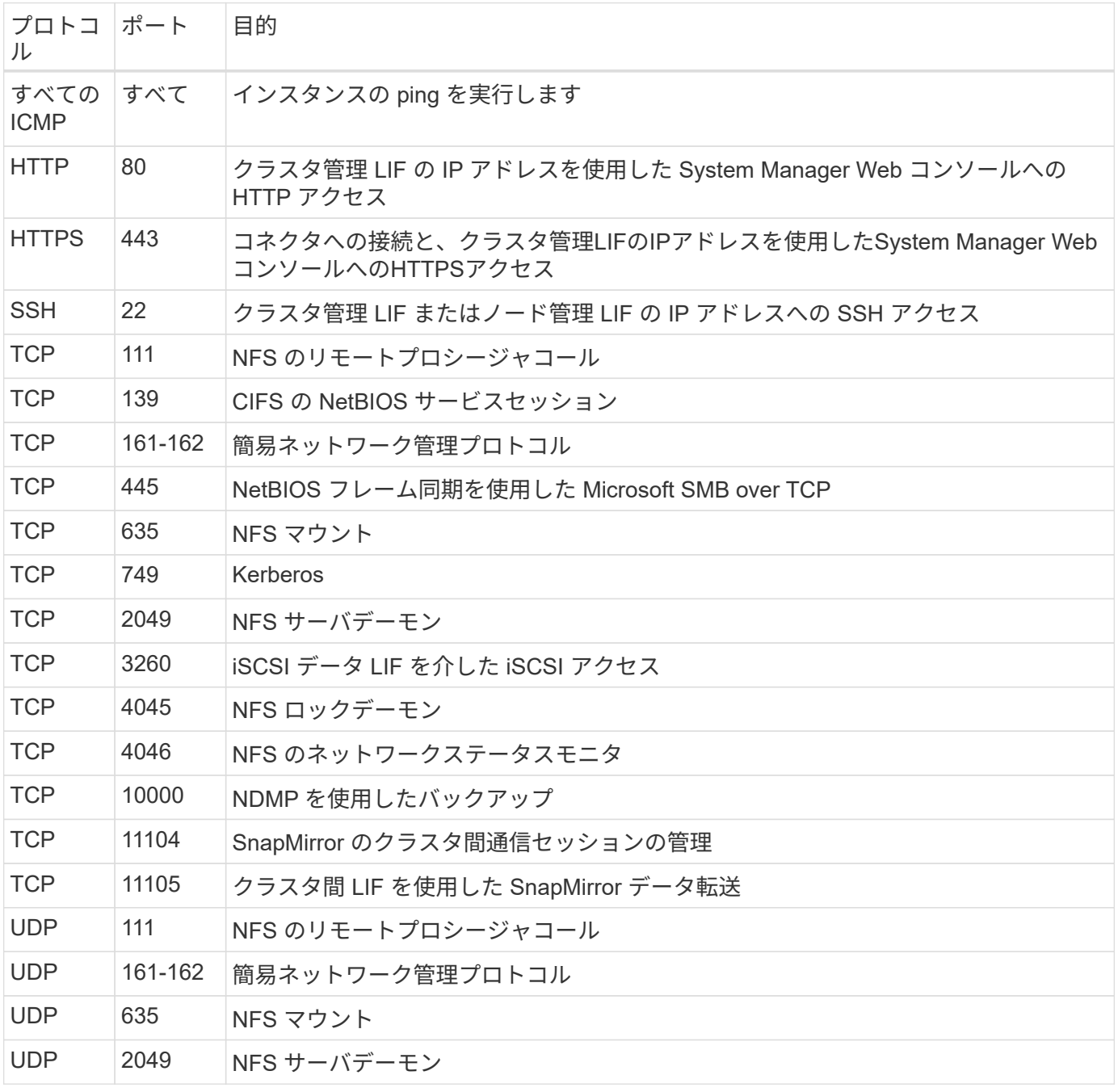

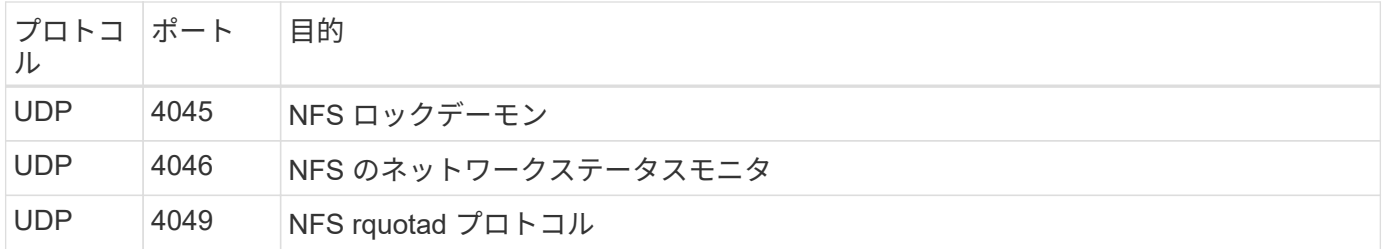

アウトバウンドルール

Cloud Volumes 用の事前定義済みセキュリティグループ ONTAP は、すべての発信トラフィックをオープンし ます。これが可能な場合は、基本的なアウトバウンドルールに従います。より厳格なルールが必要な場合は、 高度なアウトバウンドルールを使用します。

基本的なアウトバウンドルール

Cloud Volumes ONTAP 用の定義済みセキュリティグループには、次のアウトバウンドルールが含まれていま す。

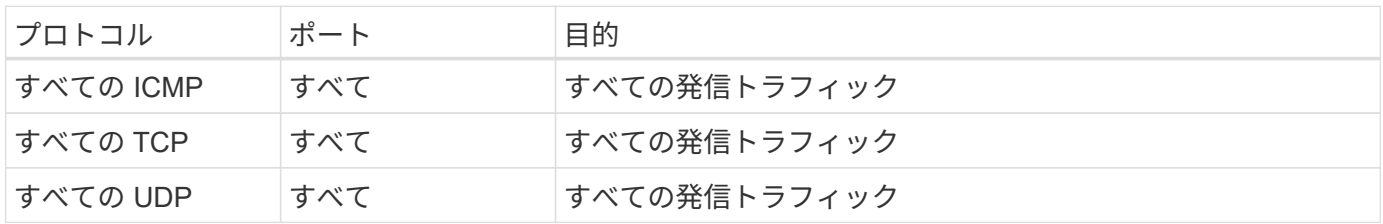

高度なアウトバウンドルール

発信トラフィックに厳格なルールが必要な場合は、次の情報を使用して、 Cloud Volumes ONTAP による発信 通信に必要なポートのみを開くことができます。

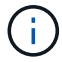

source は、 Cloud Volumes ONTAP システムのインターフェイス (IP アドレス)です。

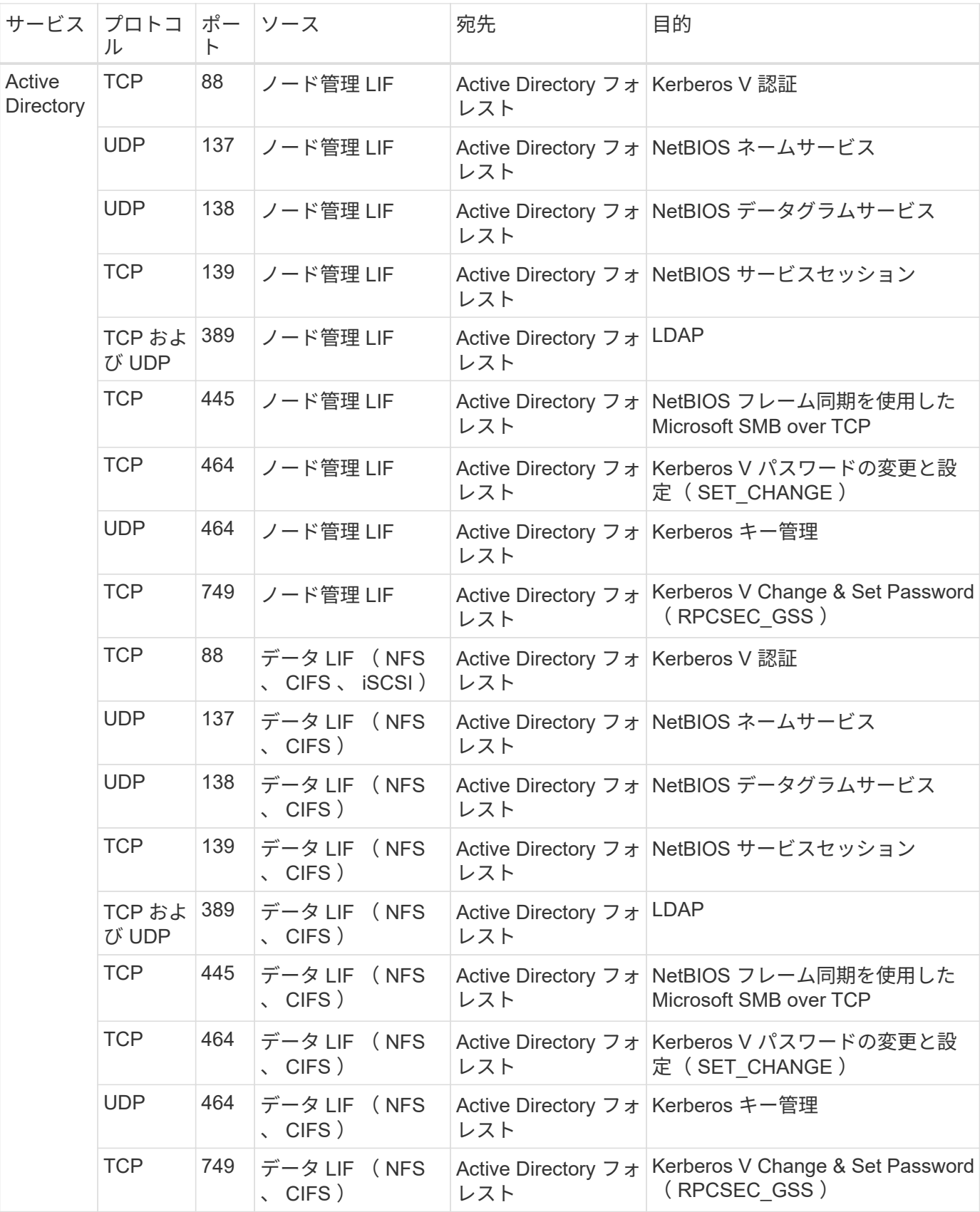

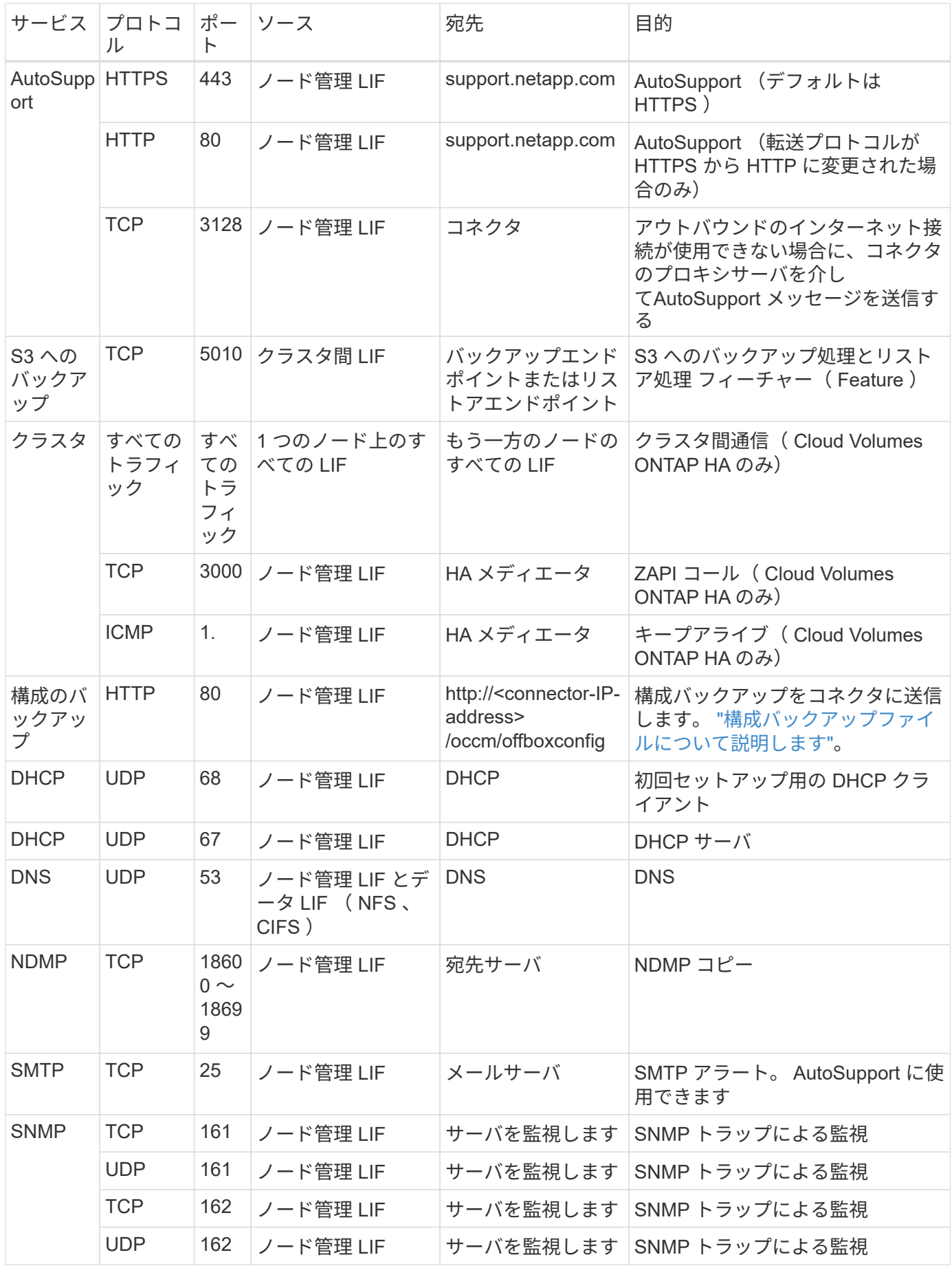

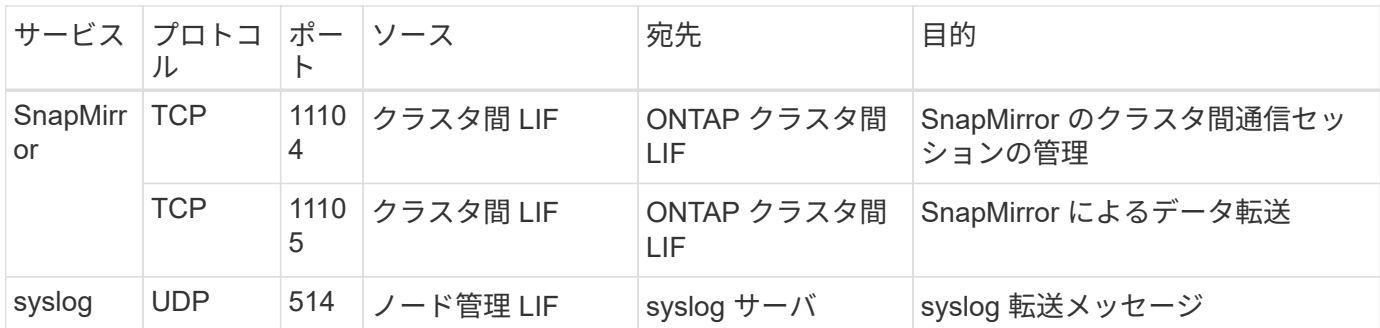

### **HA Mediator** 外部セキュリティグループのルール

Cloud Volumes ONTAP HA Mediator 用に事前定義された外部セキュリティグループには、次のインバウンド ルールとアウトバウンドルールが含まれています。

インバウンドルール

HAメディエーターの事前定義されたセキュリティグループには、次のインバウンドルールが含まれていま す。

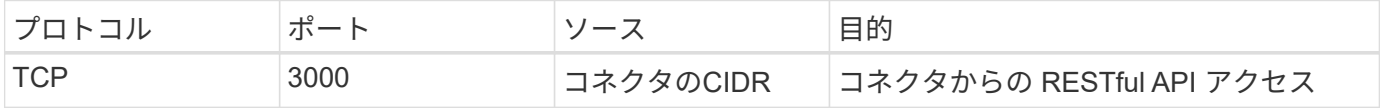

アウトバウンドルール

HA メディエータの定義済みセキュリティグループは、すべての発信トラフィックを開きます。これが可能な 場合は、基本的なアウトバウンドルールに従います。より厳格なルールが必要な場合は、高度なアウトバウン ドルールを使用します。

基本的なアウトバウンドルール

HA Mediator 用の定義済みセキュリティグループには、次のアウトバウンドルールが含まれます。

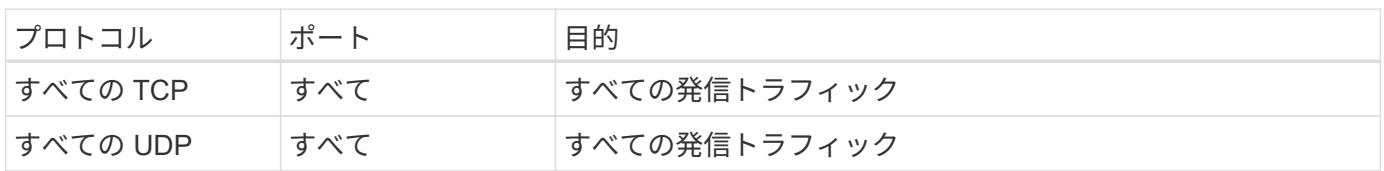

高度なアウトバウンドルール

発信トラフィックに厳格なルールが必要な場合は、次の情報を使用して、 HA メディエータによる発信通信に 必要なポートだけを開くことができます。

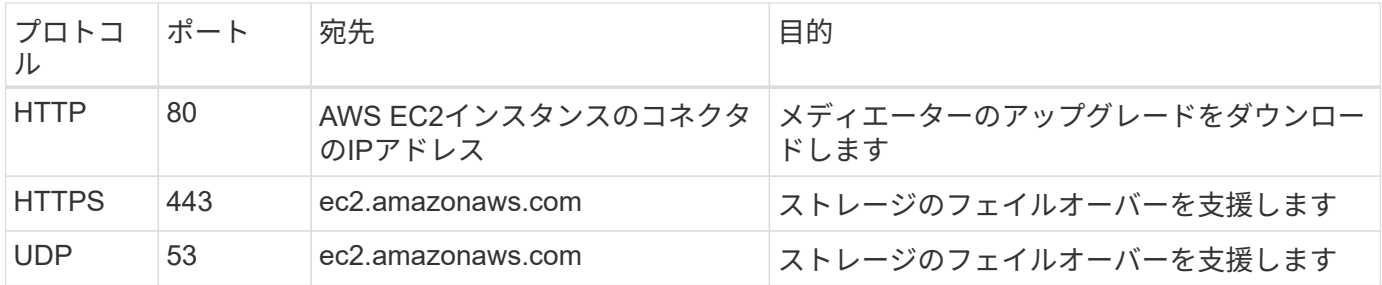

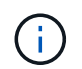

ポート 443 および 53 を開く代わりに、ターゲットサブネットから AWS EC2 サービスへのイ ンターフェイス VPC エンドポイントを作成できます。

### **HA**構成の内部セキュリティグループに関するルール

Cloud Volumes ONTAP HA構成用に事前定義された内部セキュリティグループには、次のルールが含まれてい ます。このセキュリティグループを使用すると、HAノード間、メディエーターとノード間の通信が可能にな ります。

BlueXPでは常にこのセキュリティグループが作成されます。独自のオプションはありません。

インバウンドルール

事前定義されたセキュリティグループには、次の着信ルールが含まれています。

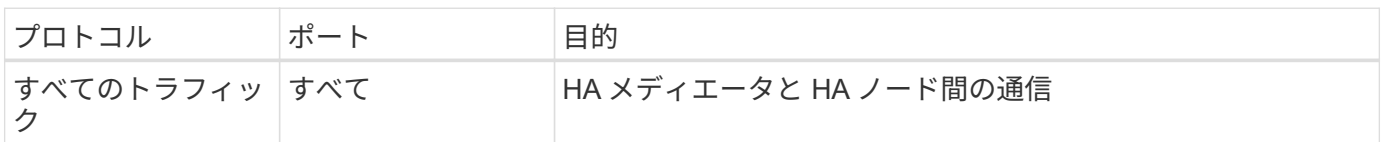

アウトバウンドルール

定義済みのセキュリティグループには、次の発信ルールが含まれます。

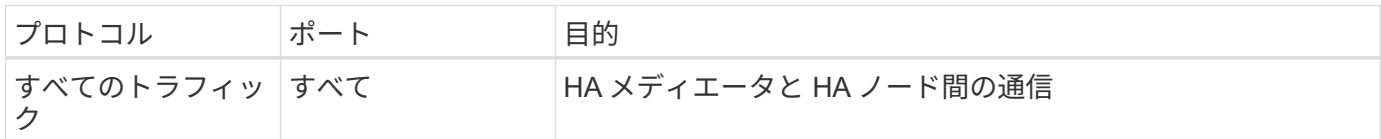

コネクタのルール

["](https://docs.netapp.com/us-en/bluexp-setup-admin/reference-ports-aws.html)[コネクタのセキュリティグループルールを表示します](https://docs.netapp.com/us-en/bluexp-setup-admin/reference-ports-aws.html)["](https://docs.netapp.com/us-en/bluexp-setup-admin/reference-ports-aws.html)

Copyright © 2024 NetApp, Inc. All Rights Reserved. Printed in the U.S.このドキュメントは著作権によって保 護されています。著作権所有者の書面による事前承諾がある場合を除き、画像媒体、電子媒体、および写真複 写、記録媒体、テープ媒体、電子検索システムへの組み込みを含む機械媒体など、いかなる形式および方法に よる複製も禁止します。

ネットアップの著作物から派生したソフトウェアは、次に示す使用許諾条項および免責条項の対象となりま す。

このソフトウェアは、ネットアップによって「現状のまま」提供されています。ネットアップは明示的な保 証、または商品性および特定目的に対する適合性の暗示的保証を含み、かつこれに限定されないいかなる暗示 的な保証も行いません。ネットアップは、代替品または代替サービスの調達、使用不能、データ損失、利益損 失、業務中断を含み、かつこれに限定されない、このソフトウェアの使用により生じたすべての直接的損害、 間接的損害、偶発的損害、特別損害、懲罰的損害、必然的損害の発生に対して、損失の発生の可能性が通知さ れていたとしても、その発生理由、根拠とする責任論、契約の有無、厳格責任、不法行為(過失またはそうで ない場合を含む)にかかわらず、一切の責任を負いません。

ネットアップは、ここに記載されているすべての製品に対する変更を随時、予告なく行う権利を保有します。 ネットアップによる明示的な書面による合意がある場合を除き、ここに記載されている製品の使用により生じ る責任および義務に対して、ネットアップは責任を負いません。この製品の使用または購入は、ネットアップ の特許権、商標権、または他の知的所有権に基づくライセンスの供与とはみなされません。

このマニュアルに記載されている製品は、1つ以上の米国特許、その他の国の特許、および出願中の特許によ って保護されている場合があります。

権利の制限について:政府による使用、複製、開示は、DFARS 252.227-7013(2014年2月)およびFAR 5252.227-19(2007年12月)のRights in Technical Data -Noncommercial Items(技術データ - 非商用品目に関 する諸権利)条項の(b)(3)項、に規定された制限が適用されます。

本書に含まれるデータは商用製品および / または商用サービス(FAR 2.101の定義に基づく)に関係し、デー タの所有権はNetApp, Inc.にあります。本契約に基づき提供されるすべてのネットアップの技術データおよび コンピュータ ソフトウェアは、商用目的であり、私費のみで開発されたものです。米国政府は本データに対 し、非独占的かつ移転およびサブライセンス不可で、全世界を対象とする取り消し不能の制限付き使用権を有 し、本データの提供の根拠となった米国政府契約に関連し、当該契約の裏付けとする場合にのみ本データを使 用できます。前述の場合を除き、NetApp, Inc.の書面による許可を事前に得ることなく、本データを使用、開 示、転載、改変するほか、上演または展示することはできません。国防総省にかかる米国政府のデータ使用権 については、DFARS 252.227-7015(b)項(2014年2月)で定められた権利のみが認められます。

#### 商標に関する情報

NetApp、NetAppのロゴ、<http://www.netapp.com/TM>に記載されているマークは、NetApp, Inc.の商標です。そ の他の会社名と製品名は、それを所有する各社の商標である場合があります。